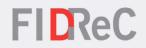

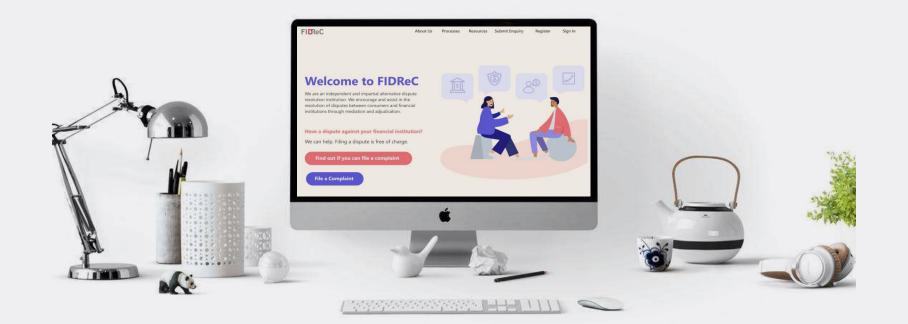

## User Manual Viewing Case Progress & Managing Tasks

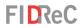

## Within this tutorial, we will take a look at how you can...

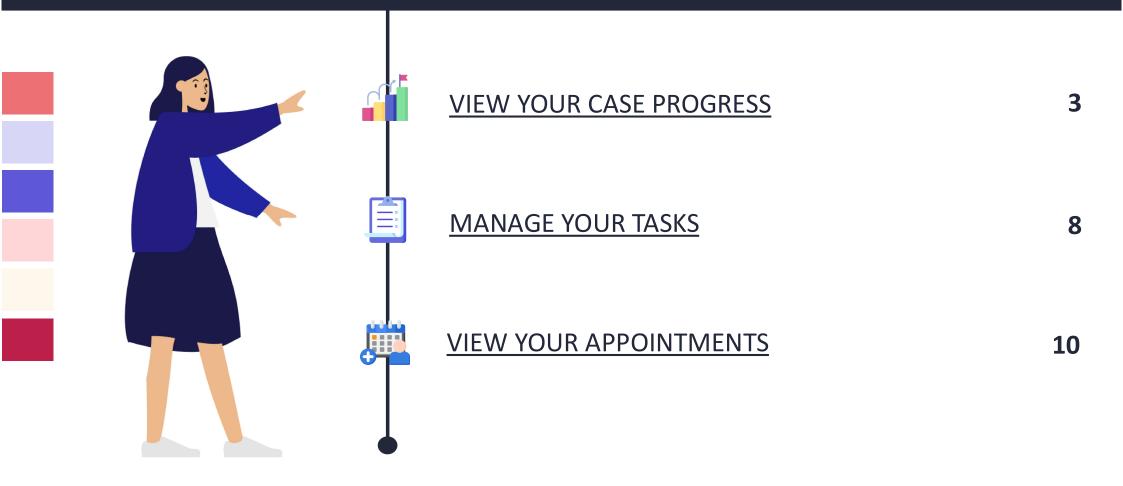

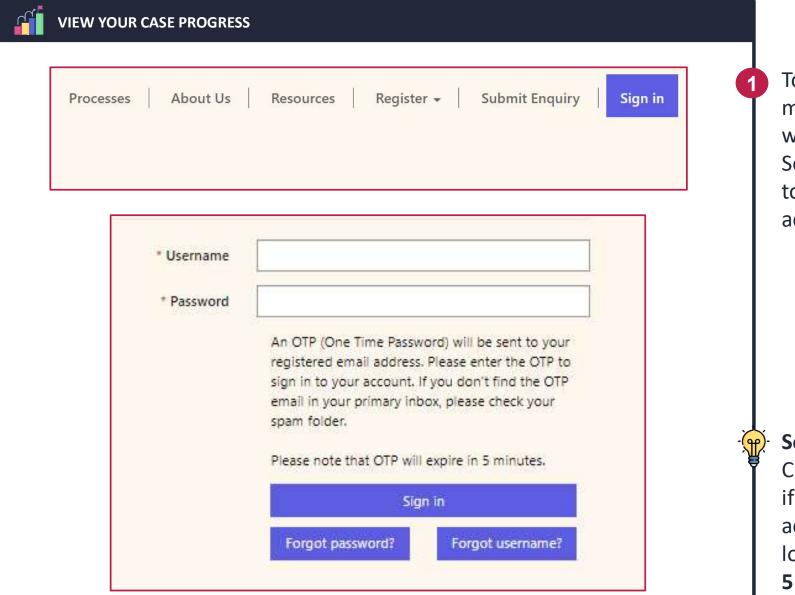

## **FID**ReC

To view your case progress and manage your tasks, visit our website at <u>www.fidrec.com.sg</u>. Select the **Sign in** option on the top menu, and sign in to your account.

Some helpful tips:

Click on Forgot password? Forgot userna

if you cannot remember your account details as you will be locked out of your account after **5 unsuccessful tries**.

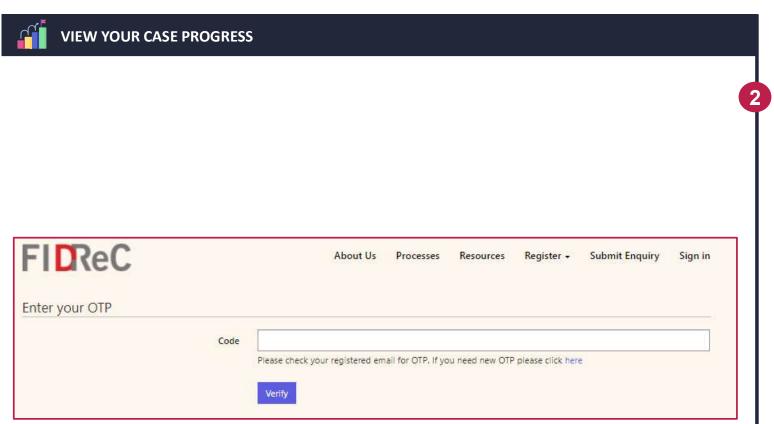

## **FID**ReC

Upon clicking 'Sign In' you will be prompted to input an OTP that will be sent to the email that you used to register. Input the OTP and click on 'Verify'. You will then be redirected to your dashboard.

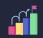

#### **VIEW YOUR CASE PROGRESS**

| /elcome ONG KO                           | K CHEN UAT  |                                             |                |                        |                |               |                      |
|------------------------------------------|-------------|---------------------------------------------|----------------|------------------------|----------------|---------------|----------------------|
| ly Cases                                 |             |                                             |                |                        |                |               |                      |
| i <b>≣</b> Open Cases <del>•</del>       |             |                                             |                |                        | Search         | ٩             | File a new Complaint |
| Case Name 🛧                              | Case Number | FI                                          | Case Manager   | Sub Status             |                | Due Date [CM] | Created On           |
| ONG KOK CHEN UAT v<br>NAPIER FINANCE UAT | 2021/1596   | NAPIE <mark>R</mark> FINANCE<br>UAT         | Eileen Sim     | Pending 1st S          | ubmission - Fl |               | 07/09/2021 11:20 AM  |
| ONG KOK CHEN UAT v<br>NAPIER FINANCE UAT | 2021/1605   | NAPIER FINANCE<br>UAT                       | Service User01 | Pending CM S<br>Review | ubmissions     |               | 08/09/2021 12:26 PM  |
| ONG KOK CHEN UAT v<br>NAPIER FINANCE UAT | 2021/1610   | NAPIER FINANCE<br>UAT                       | Service User04 | Pending 1st S          | ubmission - Fl |               | 08/09/2021 5:39 PM   |
|                                          |             |                                             |                |                        |                |               |                      |
|                                          |             | Sub Status                                  |                | Due Date               | [CM]           |               |                      |
|                                          |             | Pending 1st Su<br>CM                        | ubmission -    | 30/11/202              | 1              |               |                      |
|                                          |             | Pending Comp<br>Decision on Av              |                | 26/10/202              | 1              |               |                      |
|                                          |             | Pending Comp<br>Decision on Av              |                | 26/10/202              | 1              |               |                      |
|                                          |             | Pending Fl<br>Acknowledger<br>Settlement Ag |                | 05/10/202              | 1              |               |                      |

## **FID**ReC

Upon logging in, you will be automatically directed to your **Dashboard.** Here, you can view the **My Cases section** which lists the complaints you have filed with FIDReC.

3

Observe the **Sub Status** column of each case to obtain the current status of each individual case.

#### Some helpful tips:

You can arrange the order of the cases by clicking on the column header created on • . The cases will be arranged from the most recently created case to the oldest one.

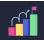

#### VIEW YOUR CASE PROGRESS

| Case Name                             | Case Number | FI                 | Case Manager   | Sub Status                               | <u>Due Date [CM]</u><br>↓ | Created On         |
|---------------------------------------|-------------|--------------------|----------------|------------------------------------------|---------------------------|--------------------|
| ONG KOK CHEN UAT v UAT<br>COMPANY 001 | 2021/1642   | UAT COMPANY<br>001 | Service User01 | Pending 1st Submission -<br>CM           | 30/11/2021                | 23/09/2021 4:13 PM |
| ONG KOK CHEN UAT v UAT<br>COMPANY 001 | 2021/1662   | UAT COMPANY<br>001 | Service User01 | Pending Complainant<br>Decision on Award | 26/10/2021                | 11/10/2021 7:37 PM |
| ONG KOK CHEN UAT v TEST<br>FI         | 2021/1663   | TEST FI            | Service User01 | Pending Complainant<br>Decision on Award | 26/10/2021                | 12/10/2021 2:39 PM |

To take a closer look at each complaint, click on the **Case Name** to go into the individual **Case Details** view.

**FID**ReC

You will be directed to the **Case Details view.** 

Some helpful tips:

6

You are able to download or print the **Case Details** by clicking the **Export** button.

| Home > 2021/1642                                         | Export |
|----------------------------------------------------------|--------|
| Case Details                                             |        |
| Section 1 - Submission Details                           | •      |
| Section 1.1 - Nominee                                    | -      |
| Section 2 - Financial Institution                        | •      |
| Section 3 - Policy & Product Information                 | -      |
| Section 4 - Case Description                             | •      |
| Section 5 - Financial Institution's Investigation Report | •      |
| Section 7 - Adjudication                                 | •      |
| Upload Documents - Please upload all your documents 🔀    |        |

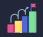

#### VIEW YOUR CASE PROGRESS

| meline                                     |                                                                                                    |  |  |  |  |  |
|--------------------------------------------|----------------------------------------------------------------------------------------------------|--|--|--|--|--|
| elines                                     |                                                                                                    |  |  |  |  |  |
| days ago                                   | Service User01 → ANDREW UAT, MEETING ROOM 1, ONG KOK CHEN UAT 11/10/2021 10:30 AM - 11/10/2021 11:00 AM                                                                                                    |  |  |  |  |  |
|                                            | GD Reading                                                                                                    |  |  |  |  |  |
| ~                                          | Service User01 🔶 , , ANDREW UAT, MEETING ROOM 1, ONG KOK CHEN UAT, Service User01, UAT COMPANY 001                                                                                                    |  |  |  |  |  |
| days ago<br>odified on 11/10/2021 10:01 AM | GD Reading CRM:0027250                                                                                                    |  |  |  |  |  |
|                                            | Dear All,                                                                                                    |  |  |  |  |  |
|                                            | DISPUTE BETWEEN (CM) AND (FI) IN RELATION TO THE FOLLOWING:                                                                                                    |  |  |  |  |  |
|                                            | 2021/1642 - ONG KOK CHEN UAT v UAT COMPANY 001                                                                                                    |  |  |  |  |  |
|                                            | The reading of the Grounds of Decision ('GD') for the dispute between ONG KOK CHEN UAT v UAT COMPANY 001 is scheduled as follows:                                                                                                    |  |  |  |  |  |
|                                            | Date & Time : 11-October-2021 10:30 AM<br>Place : FIDReC Office<br>36 ROBINSON ROAD<br>#15-01 CITY HOUSE<br>SINGAPORE 068877<br>Location: Meeting Room 1                                                                                                    |  |  |  |  |  |
|                                            | Your attendance at the GD reading is compulsory.<br>You are reminded to bring along your original identity card/ passport for identity verification purpose on the day of GD reading. If you have appointed<br>any nominee, please also inform them to do the same. |  |  |  |  |  |
|                                            | Thank you.<br>Yours faithfully,<br>Financial Industry Disputes Resolution Centre Ltd (FIDReC)                                                                                                    |  |  |  |  |  |

FIDReC

Scroll down to the bottom of the **Case Details** page to view the **Case Timeline.** Here you will be able to view and track all the email correspondences between yourself and the **Case Manager**. The timeline also includes the tasks you were assigned to as well as prior appointments.

| FIRe               | My Dashboa                            | rd Resources | My Family My Enquiries | Invoices 🜲 1  | ong kok chen uat |
|--------------------|---------------------------------------|--------------|------------------------|---------------|------------------|
| /ly Tasks          |                                       |              |                        | Search        | Q                |
| Date Created       | Case Name                             | Subject      | Due Date 🕹             | Activity Stat | tus 🗸            |
| 06/10/2021 6:25 PM | ONG KOK CHEN UAT v UAT<br>COMPANY 001 | FYA task     | 07/10/2021 8:00 AN     | 1 Open        | 0                |
|                    | Subject *<br>FYA task<br>Case Name *  |              |                        |               |                  |
|                    | ONG KOK CHEN UAT v UAT (              | COMPANY 001  |                        |               |                  |
|                    | Description *                         |              |                        |               |                  |
|                    | fya task                              |              |                        |               |                  |
|                    |                                       |              |                        |               |                  |
|                    |                                       |              |                        |               |                  |

FIDReC

On your portal you can also see notifications and tasks that need your attention. Unread notifications are displayed as a number at the top of the page next to the  $\checkmark$  icon.

Click on the Solution and click Open to view the details of each task. Click Mark Complete Once you have completed the actions required of you as described in the task.

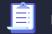

#### MANAGE YOUR TASKS

| I∎ Notifications -     |                                             |                            |                |            |                      | Sea                                    | rch                  |
|------------------------|---------------------------------------------|----------------------------|----------------|------------|----------------------|----------------------------------------|----------------------|
| Date Created           | Case Name                                   | Subject                    | Action<br>Type | Due Date 🕁 | Activity<br>Status 🕹 | Description                            | Read<br>Notification |
| 13/10/2021 11:08<br>AM | ONG KOK CHEN<br>UAT v TEST FI               | FYI task                   | FYI            |            | <mark>Open</mark>    | desc.                                  |                      |
| 01/10/2021 1:11<br>PM  | ONG KOK CHEN<br>UAT v UAT<br>COMPANY 001    | FYI task test              | FYI            |            | Completed            | This is an FYI task.                   | 4                    |
| 07/09/2021 11:15<br>AM | ONG KOK CHEN<br>UAT v NAPIER<br>FINANCE UAT | This is a UAT notification | FYI            |            | Completed            | Please take note of this notification. | 4                    |
| 29/09/2021 2:33<br>PM  | ONG KOK CHEN<br>UAT v UAT<br>COMPANY 001    | clear this fyi<br>task     | FYI            |            | Completed            | fyi                                    | 4                    |
| 29/09/2021 6:32<br>PM  | ONG KOK CHEN<br>UAT v UAT<br>COMPANY 001    | FYI task                   | FYI            |            | Completed            | new task please clear.                 | 4                    |
| 29/09/2021 6:33<br>PM  | ONG KOK CHEN<br>UAT v UAT<br>COMPANY 001    | another new<br>task        | FYI            |            | Completed            | new task please clear                  | *                    |

| I Completed Tasks   |                                             |                |                |            |                      |                 | Search | Q |
|---------------------|---------------------------------------------|----------------|----------------|------------|----------------------|-----------------|--------|---|
| Date Created        | Case Name                                   | Subject        | Action<br>Type | Due Date 🕹 | Activity<br>Status 🕹 | Description     |        |   |
| 08/09/2021 11:18 AM | ONG KOK CHEN UAT<br>v NAPIER FINANCE<br>UAT | This is a task | FYA            |            | Completed            | Please do this. |        |   |

## **FID**ReC

Notifications can be viewed by clicking on the icon. Once you have read a notification, click on the checkbox in the 'Read Notifications' column to indicate you have read them.

3

You can change the view of this page to display tasks that you have previously completed as well.

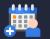

#### **VIEW YOUR APPOINTMENTS**

|                             |                                    |                          |                                          | Search    | C |
|-----------------------------|------------------------------------|--------------------------|------------------------------------------|-----------|---|
| Subject                     | Start Time                         | Appointment Type 🛧       | Case Name                                | Status    |   |
| New Adjudication<br>meeting | 19/ <mark>0</mark> 9/2021 12:00 PM | Adjudication Appointment | ONG KOK CHEN UAT v UAT<br>COMPANY 001    | Canceled  | C |
| Adj1                        | 23/09/2021 6:30 PM                 | Adjudication Appointment | ONG KOK CHEN UAT v UAT<br>COMPANY 001    | Scheduled | C |
| GD reading 1                | 05/10/2021 11:30 AM                | GD Reading Appointment   | ONG KOK CHEN UAT v UAT<br>COMPANY 001    | Scheduled | C |
| GD reading                  | 08/10/2021 7:00 AM                 | GD Reading Appointment   | ONG KOK CHEN UAT v NAPIER<br>FINANCE UAT | Scheduled | C |
| GD reading                  | 08/10/2021 6:00 PM                 | GD Reading Appointment   | ONG KOK CHEN UAT v UAT<br>COMPANY 001    | Scheduled | C |
| TEST                        | 01/10/2021 4:00 PM                 | GD Reading Appointment   | ADMIN v UAT COMPANY 001                  | Canceled  | C |
| GD reading                  | 21/09/2021 1:30 PM                 | GD Reading Appointment   | ONG KOK CHEN UAT v UAT<br>COMPANY 001    | Scheduled | C |
| GD reading                  | 11/10/2021 11:00 AM                | GD Reading Appointment   | ONG KOK CHEN UAT v UAT<br>COMPANY 001    | Scheduled | C |
| GD Reading                  | 11/10/2021 10:30 AM                | GD Reading Appointment   | ONG KOK CHEN UAT v UAT<br>COMPANY 001    | Scheduled | C |
| GD reading                  | 11/10/2021 5:00 PM                 | GD Reading Appointment   | ONG KOK CHEN UAT v UAT<br>COMPANY 001    | Scheduled | C |

**FID**ReC

The last section on your dashboard is the Appointments section. All appointments will be visible with the **Subject**, **Start Time, Appointment Type, Case Name** and **Status** displayed.

### Some helpful tips:

You can order the displayed appointments from earliest to latest, or vice versa, by clicking on the **Start Time** column header.

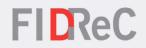

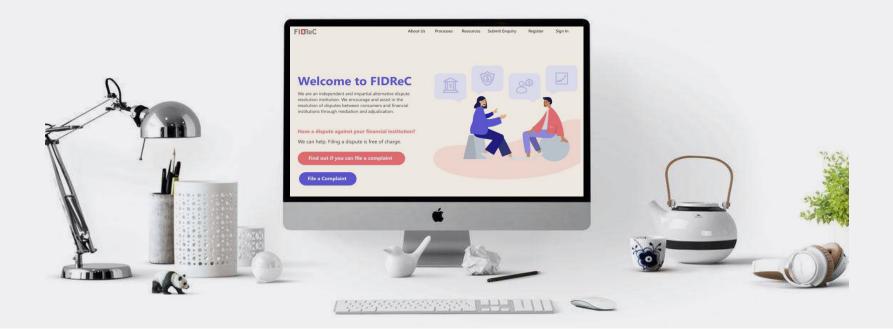

# Thank you!